## **Setting Backlight Compensation**

You can correct the image when the subject appears too dark due to backlight.

1 Touch  $\textcircled{\tiny{\textcircled{\tiny{M}}}}$  to display the menu.

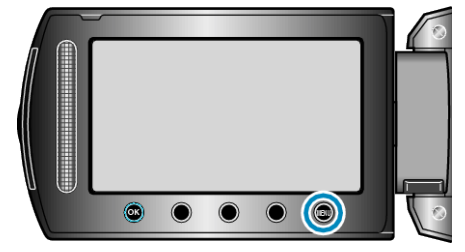

2 Select "MANUAL SETTING" and touch  $@$ .

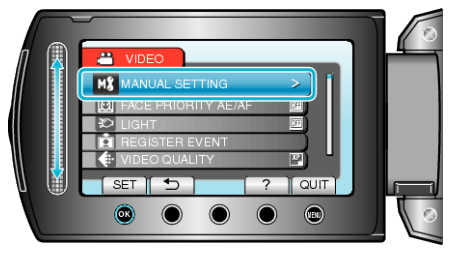

3 Select "BACKLIGHT COMP." and touch  $\otimes$ .

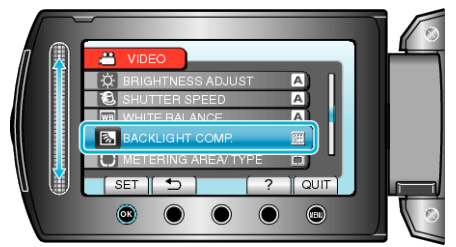

4 Select "ON" and touch  $\circledast$ .

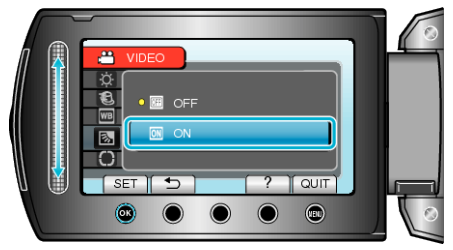